# **Release Notes - <ET1N0 Jelly Bean WLAN Rev A1 - 01.70.2344>**

**[Introduction](https://atgsupportcentral.motorolasolutions.com/content/emb/docs/ReleaseNotes/Release%20Notes%20-%20ET1N0-JB_WLAN_RevA1_01.70.2344.htm#Introduction)** 

**[Description](https://atgsupportcentral.motorolasolutions.com/content/emb/docs/ReleaseNotes/Release%20Notes%20-%20ET1N0-JB_WLAN_RevA1_01.70.2344.htm#Description)** 

**[Contents](https://atgsupportcentral.motorolasolutions.com/content/emb/docs/ReleaseNotes/Release%20Notes%20-%20ET1N0-JB_WLAN_RevA1_01.70.2344.htm#Contents)** 

[Device Compatibility](https://atgsupportcentral.motorolasolutions.com/content/emb/docs/ReleaseNotes/Release%20Notes%20-%20ET1N0-JB_WLAN_RevA1_01.70.2344.htm#Compatibility_)

**[Installation Requirements](https://atgsupportcentral.motorolasolutions.com/content/emb/docs/ReleaseNotes/Release%20Notes%20-%20ET1N0-JB_WLAN_RevA1_01.70.2344.htm#Installation_Requirements)** 

[Installation Instructions](https://atgsupportcentral.motorolasolutions.com/content/emb/docs/ReleaseNotes/Release%20Notes%20-%20ET1N0-JB_WLAN_RevA1_01.70.2344.htm#Installation_Instructions)

[Part Number and Release Date](https://atgsupportcentral.motorolasolutions.com/content/emb/docs/ReleaseNotes/Release%20Notes%20-%20ET1N0-JB_WLAN_RevA1_01.70.2344.htm#_Part_Number_and)

# **1 Introduction**

The ET1 Enterprise Tablet doesn't compromise what you rely on most, like security, durability and flexibility. It's designed with one purpose in mind – to make your enterprise ready for whatever the future holds and whatever your customers demand. It's an uncompromising approach to mobile computing, and it's the only tablet that's flat-out enterprise.

Designed to meet your needs and built to last, the ET1 comes packed with features that will help you improve performance from the sales floor to the stockroom and beyond, access information faster, engage customers and work smarter than ever before. The ET1 will run all the applications required to help your workforce accomplish every task, every day.

Android Jelly Bean OS (4.1.1) offers several significant improvements over the Gingerbread OS (2.3), with user benefits that include:

- Enhanced performance  $&$  faster processing  $-$  e.g., An application running on the ET1 w/JB will typically execute faster than identical app running on the ET1 w/GB
- Improved user interface
- Smoother UI, Video & Animations
- Device encryption
- 'Strong' password support (history, expiration, and complexity)
- Proxy support
- VPN support
- USB Host Support
- Exchange Active Sync v14.1

Recovery update package 01.70.2344 contains the software required to update an ET1N0 device to the Jelly Bean RevA1 software

Please see installation instructions.

This software is intended to be loaded and run on the ET1N0 devices. It is important that care be taken to match the device configuration with the appropriate Recovery update package. If an incorrect Recovery update package is loaded, the device may not boot.

## **2 Description**

- 1. Android v4.1.1 Jelly Bean
- 2. Linux Kernel v3.0.31
- 3. FUSION vA\_3.01.0.0.050.This version of Fusion is ETSI compliant.

#### **New Features**

- 1. Added A19nm Toshiba flash support.
- 2. Added support for 160/240 DPI support
	- o Default Dpi value is set to 160 DPI.
	- o **Note:** Auto rotate screen option is visible in 160 dpi LCD Density. Rotation option can be found on pull-down notification bar.
- 3. Added Ethernet support .
- 4. SPR25687 Added configurable option in EHS support to "enable/disable the status bar settings icon"
- 5. SPR25656 Added EHS Security Holes API support.

#### **3 Contents**

- 1. ET1N0JenRU01702344.zip JB Recovery upgrade package. User Instructions are contained within the ZIP file.
- 2. ET1N0JenAB01702344.zip JB upgrade package file for deployment using AirBEAM

#### **4 Device Compatibility**

This software release has been approved for use with the following devices.

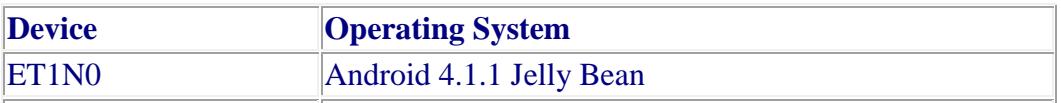

#### **5 Installation Requirements**

- 1. This software is intended to be loaded and run on the ET1N0 devices
- 2. Please follow ET1N0 JB RevA v01.70.1580 instructions to Upgrade from GB to JB .

#### **6 Installation Instructions**

- 1. Copy ET1 ET1N0JenRU01702344.zip to the root directory of SD card
- 2. Place the SD card in the device to be upgraded and connect to A/C power
- 3. Press and hold the Power button on the device until the Device options menu appears
- 4. Tap on Reset to reboot the device
- 5. When the device is rebooting hold the right Scan/Action button to enter Recovery update mode
- 6. When the Recovery Mode screen appears release the Right Scan/Action button.
- 7. Tap Home Key to access recovery menu screen
- 8. Tap P1, P2 keys to navigate to "apply update from /sdcard" option
- 9. Tap P3 to select this option
- 10. Tap P1, P2 keys to navigate to ET1N0JenRU01702344.zip file
- 11. Tap P3 to select this option
- 12. After pressing P3, the upgrade will start.
- 13. After upgrading successfully, the screen will back to Recovery mode menu
- 14. Tap P1, P2 keys to navigate to the "reboot system now" option
- 15. Tap P3 to select this option
- 16. After pressing P3 system will reboot

## **7 Part Number and Release Date**

- ET1N0JenRU01702344
- ET1N0JenAB01702344

January 28, 2015